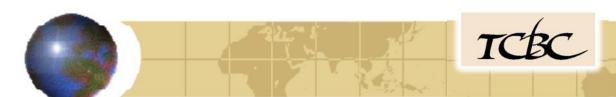

# Submitting FCC KDB Inquiries and TCB Web Site

#### **Tim Dwyer**

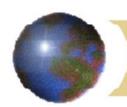

- KDB Database
- Two areas (1) Public Access (2) TCB Access only
- Public Access inquiries normally request or provide FCC interpretation or clarification of rules. They are normally not specific to a particular FCCID, filing or device.
- Some KDB's are the result of questions submitted in an inquiry by a lab or applicant like KDB 449343
- Others provide reference to FCC "KDB" publications like KDB 935210 for boosters and are created by FCC.
- All KDB's are assigned six digit numbers and can be accessed by the number if you know it.

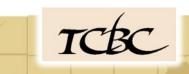

- Text search capability allows finding information by entering a word or phrase to search for relevant information.
- Text searches return KDB's that contain all words entered in the SEARCH field. The words may appear together or may be distributed in the document.
- For this reason, it is important to choose the search word or words carefully. It often will take several search attempts to locate the information you are looking for.
- Try to keep the search terms short two or three words to start. Don't enter an entire sentence it probably won't return anything.
- Be patient, use imagination, keep trying.
- Try to think of terms that are likely to appear in the answer to your question.

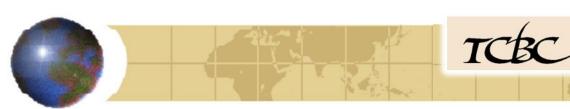

- Ask specific questions.
- Provide supporting information if necessary, but keep supporting information relevant to the question.
- Submit document attachments if needed and relevant.
- Avoid submitting very large documents. It may be more productive to extract specific pages from large documents.
- KDB inquiries should be submitted only after an exhaustive search of the FCC rules, KDB, and other resources. It should not be used as a training resource, but as a means of providing clarification or answering questions not already addressed elsewhere.

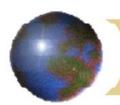

-

- To Search existing KDB:
- KDB Search: <a href="https://apps.fcc.gov/oetcf/kdb/index.cfm">https://apps.fcc.gov/oetcf/kdb/index.cfm</a>
  - -To Submit KDB Inquiries Including PBA.
- TCB KDB Inquiry <a href="https://apps.fcc.gov/tcb/ValidateLogin.do">https://apps.fcc.gov/tcb/ValidateLogin.do</a>
  (Login Required)
- Public Access KDB Inquiry
   https://apps.fcc.gov/oetcf/kdb/forms/InquiryForm.cfm

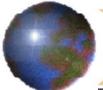

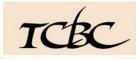

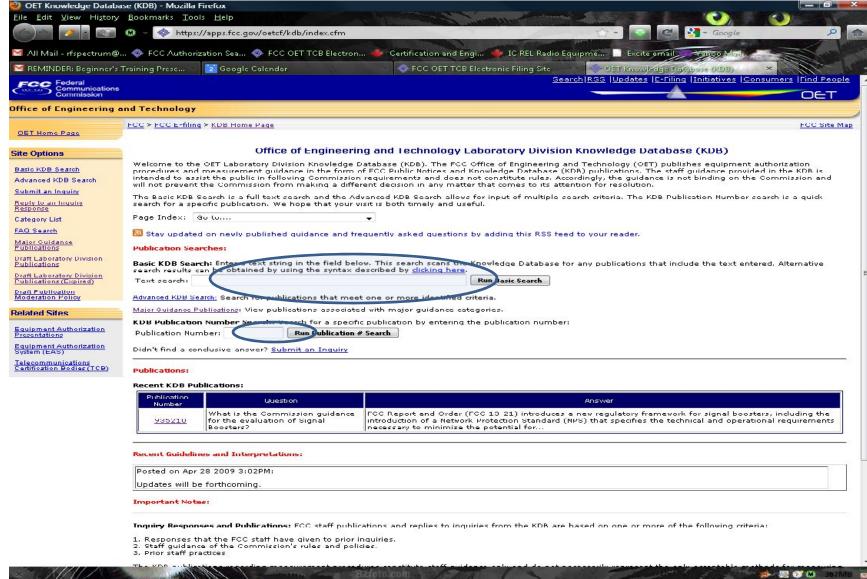

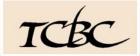

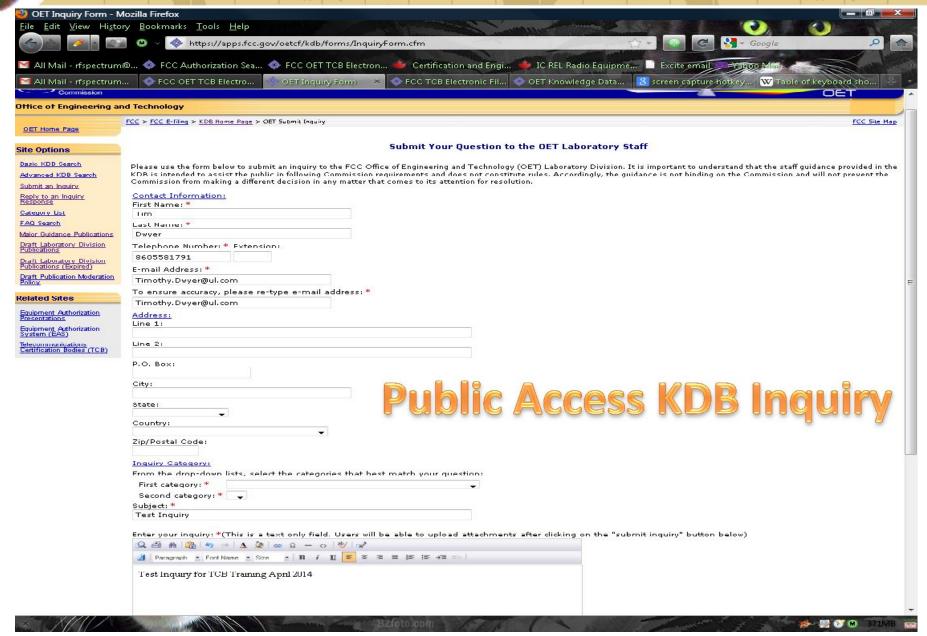

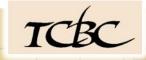

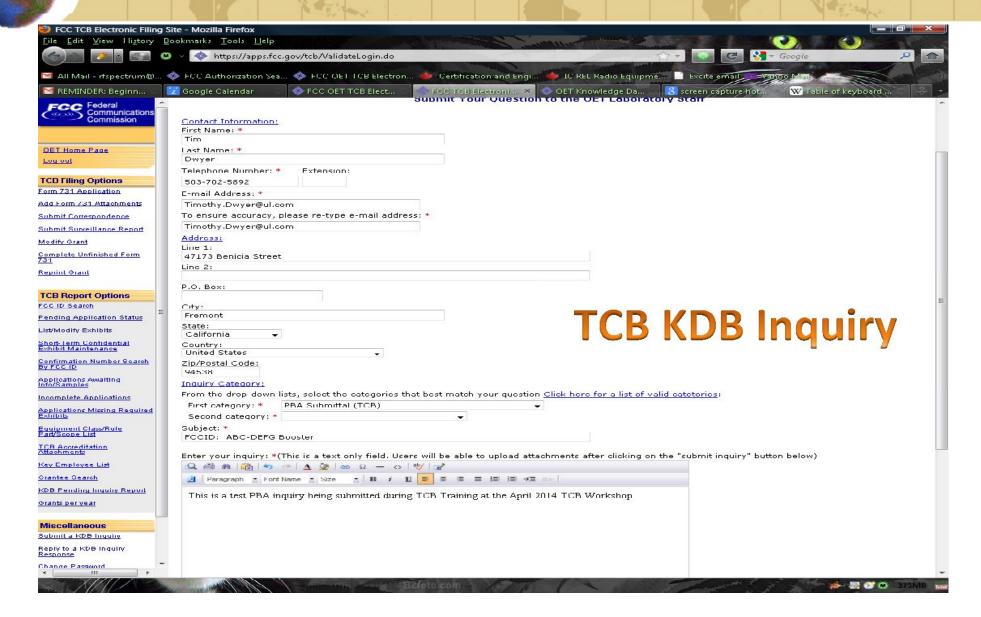

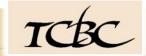

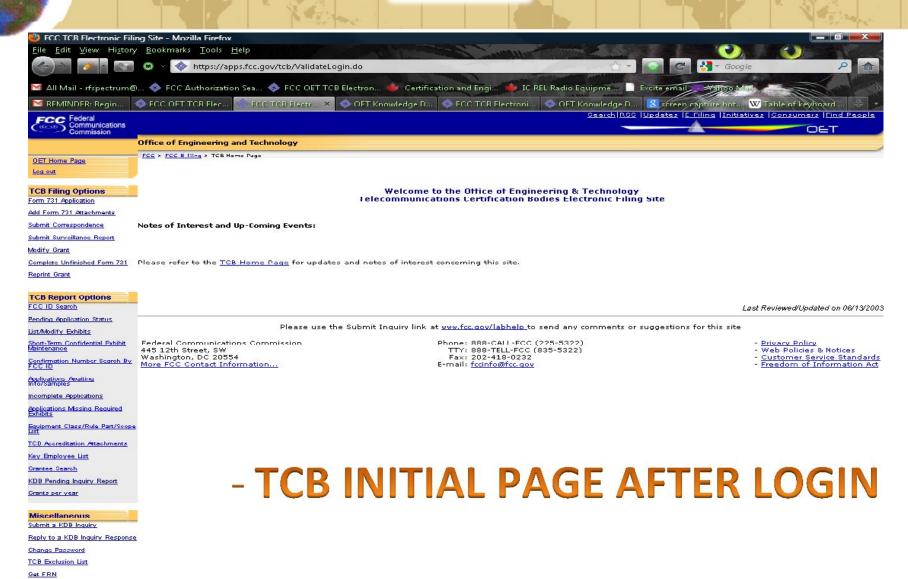

Válidate FRN

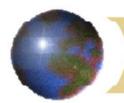

#### **TCB Filing Options**

Form 731 Application Start a new application

**Add Form 731 Attachments** Add exhibits to an application already on file.

**Submit Correspondence** Reply to OET Correspondence (RT)

**Submit Surveillance Report** 

**Modify Grant** Make changes to a grant already issued within 30 days.

**Complete Unfinished Form 731** Continue with an application already started but not granted.

**Reprint Grant** 

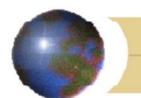

#### **TCB Report Options**

FCC ID Search Quick Search to see if an FCCID already exists.

<u>Pending Application Status</u> Status of an application submitted but not yet granted. Normally used during a pending PBA.

<u>List/Modify Exhibits</u> List of exhibits already submitted for an application. Shows permanent confidentiality, short-termconfidentiality, and allows supersede. This shows only a list. It does not provide viewing of the exhibits.

**Short-Term Confidential Exhibit Maintenance** To release or extend Short Term

**Confirmation Number Search By FCC ID** Find Confirmation Numbers for an FCCID.

<u>Applications Awaiting Info/Samples</u> List of Applications pending submission of additional information.

**Incomplete Applications** List of applications started but not yet granted

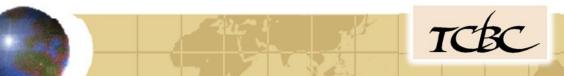

**Applications Missing Required Exhibits** List of applications with missing exhibits.

**Equipment Class/Rule Part/Scope List** List of Scopes with Rule Parts and Equipment Codes allowed in each scope and rule part.

**TCB Accreditation Attachments** 

**Key Employee List** List of TCB Employees and qualifications

**Grantee Search** Same as Grantee Search in Authorization Search page.

**KDB Pending Inquiry Report** KDB's (including PBA) that have been submitted and not yet finalized or closed.

**Grants per year** List of grants issued by the TCB for the current and preceding year. Exportable CSV, Excel, XML, PDF.

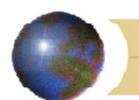

#### Miscellaneous

**Submit a KDB Inquiry** Initial submission of a TCB KDB Inquiry, including PBA

Reply to a KDB Inquiry Response Respond to or provide additional information for a KDB already submitted.

**Change Password** 

**TCB Exclusion List** Link to KDB 628591

**Get FRN** 

**Validate FRN** 

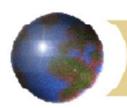

- Authorization Search To find specific applications or to find applications for reference purposes.
- The Authorization Database is one of the most important sources of reference information available to reviewers and labs.
- Disclaimer: Just because you find something in the Authorization Search database does not mean it is correct, allowed or precedent setting. Don't base conclusions on any single application.
- <a href="https://apps.fcc.gov/tcb/TcbHome.do">https://apps.fcc.gov/tcb/TcbHome.do</a>
- Click on <u>Blue Underlined Items</u> to show help for fields
- Unless you limit your search, it is likely to take a long time and return a lot of items.

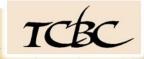

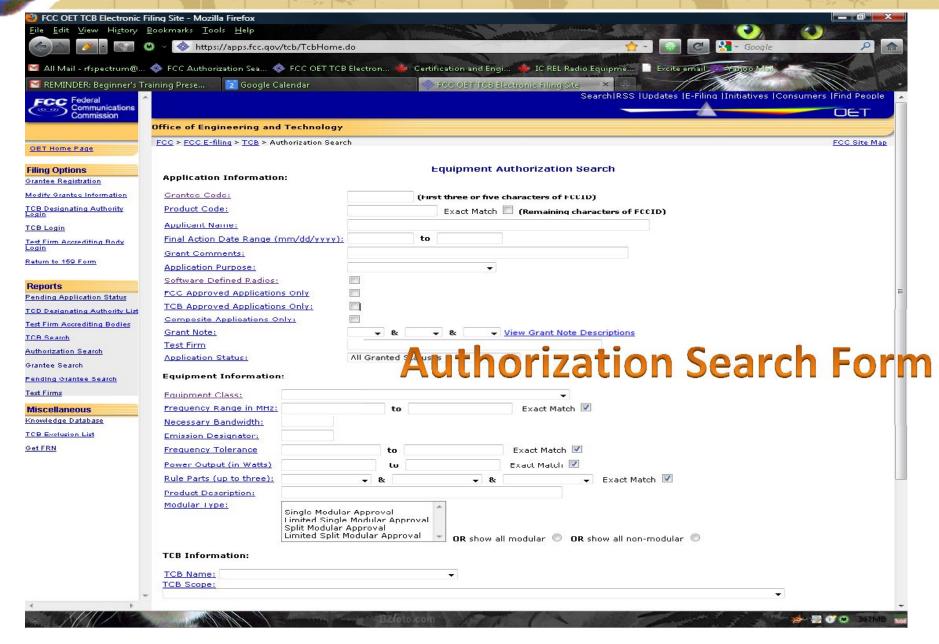

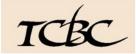

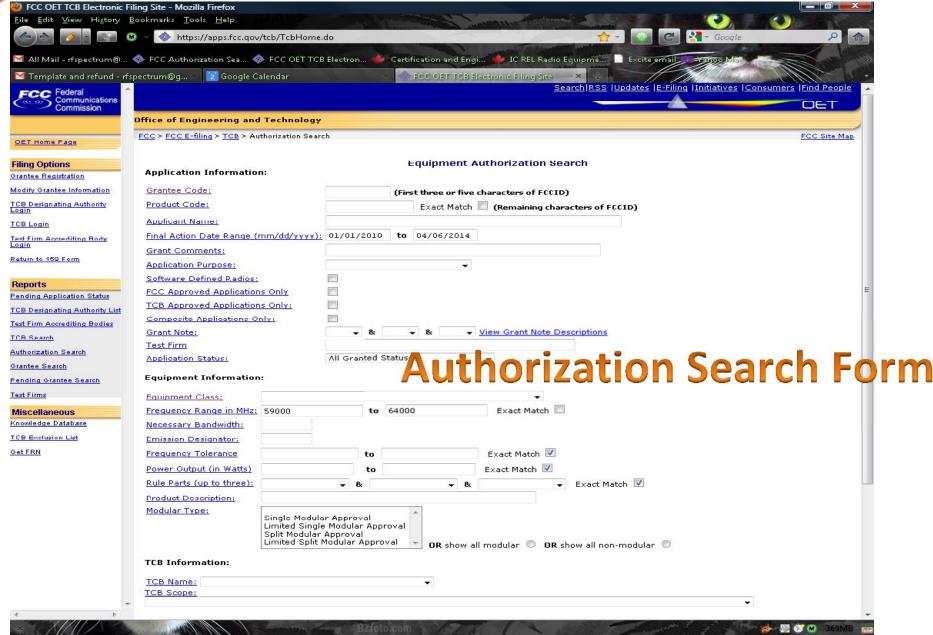

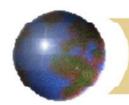

- On-Line Example Searches in "Authorization Search.
- Wild Card Search Grantee Code A\* last 3 months
- Grantee code all for A3L
- Grantee Code + between two dates (01/01/2013-02/01/2013) + Specify number of records to show (100)
- Grantee Code + between two dates + "SAR" in grant comments
- Grantee Code + between two dates + "SAR" in grant comments +
   Original Applications Only
- Grantee Code + between two dates + "SAR" in grant comments +
   Original Applications Only + Lab (Samsung)
- Grantee Code + between two dates + "SAR" in grant comments +
   Original Applications Only + TCB

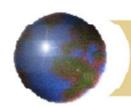

- Clear form
- Frequency Range + Exact Match 59000-64000 MHz
- Frequency Range + No Exact Match 59000-64000 MHz
- Click column header to re-sort by that column.
- Frequency Range Exact Match + 1710-1755 MHz + Last 3
   Months + Exact match
- Frequency Range Exact Match + 1710-1755 MHz + Last 3
   Months + No Exact match
- Other requests examples comments final questions for Authorization Search.

- Grantee To check contact name or compare address information,
   etc.
- Test Firms To check lab location, accreditation, etc.
- Pending Application Status

**TCB Designating Authority List** 

**Test Firm Accrediting Bodies** 

**TCB Search** 

**Authorization Search** 

**Grantee Search** 

**Pending Grantee Search** 

**Test Firms** 

**Knowledge Database** 

**TCB Exclusion List** 

**Get FRN** 

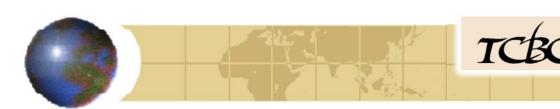

- Knowledge Database
- <a href="https://apps.fcc.gov/oetcf/kdb/index.cfm">https://apps.fcc.gov/oetcf/kdb/index.cfm</a>
- Search for information on policies and procedures.
- Note that KDB inquiries filed by an applicant, lab, or TCB relevant to a specific application filing may not show up in the search results.
   These KDB inquiries need to be accessed from inside the TCB login page.
- Text Search
- Publication number search

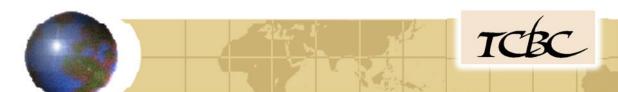

# Questions?

## Thank You.